## **Mini guida ODP SERVIZI per partecipare alle dirette ODP**

## **dopo essersi prenotati al sito [www.odpservizi.com](http://www.odpservizi.com/)**

**come da mini guida, da scaricare nella home page del sito, come da immagine sotto al punto 1a**

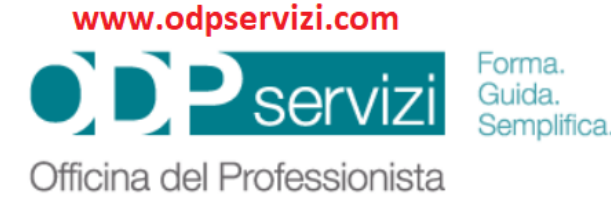

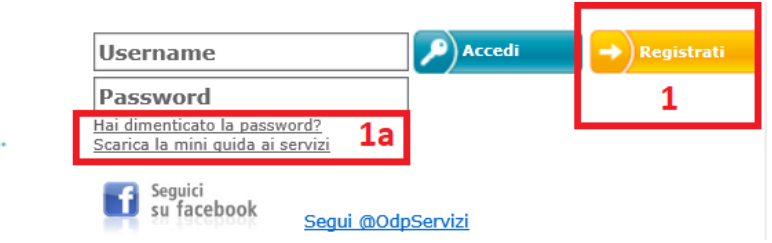

## **Per partecipare alle dirette basta cliccare sul seguente link**

**[www.odpservizi.com/aulavirtuale.asp](http://www.odpservizi.com/aulavirtuale.asp)**

**oppure cliccare dalla home page del sito [www.odpservizi.com](http://www.odpservizi.com/) su: E-Learning | WEB TV - come da immagine sotto**

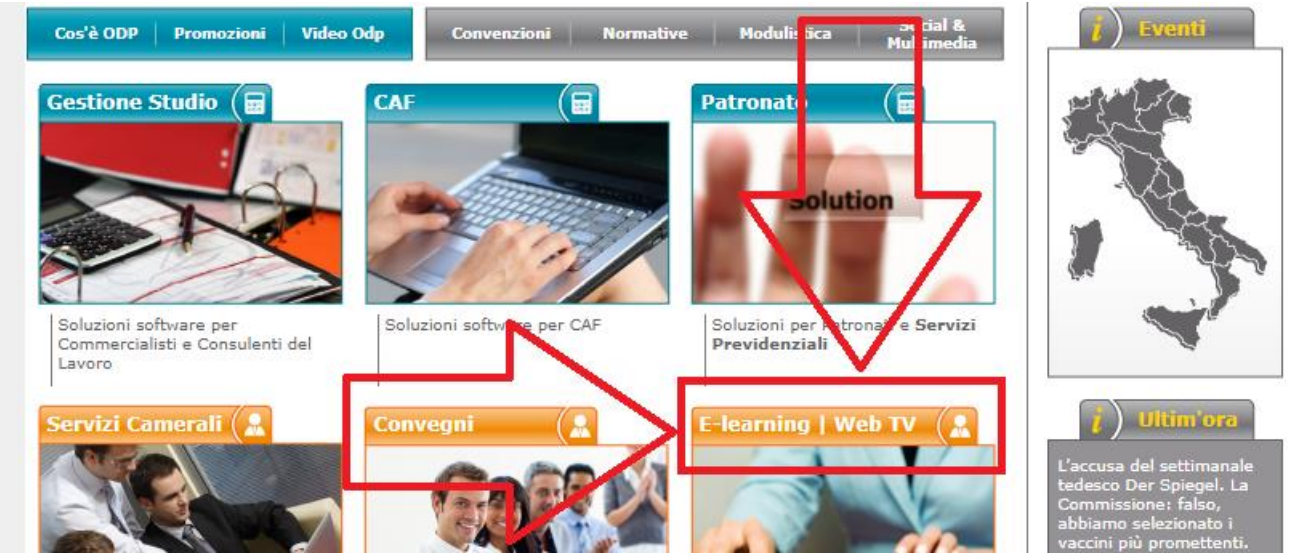

## Il collegamento avviene tramite il canale **YouTube (circa 10 minuti prima dell'ora prevista) a cui vi chiediamo di iscrivervi (come da immagine sotto)**

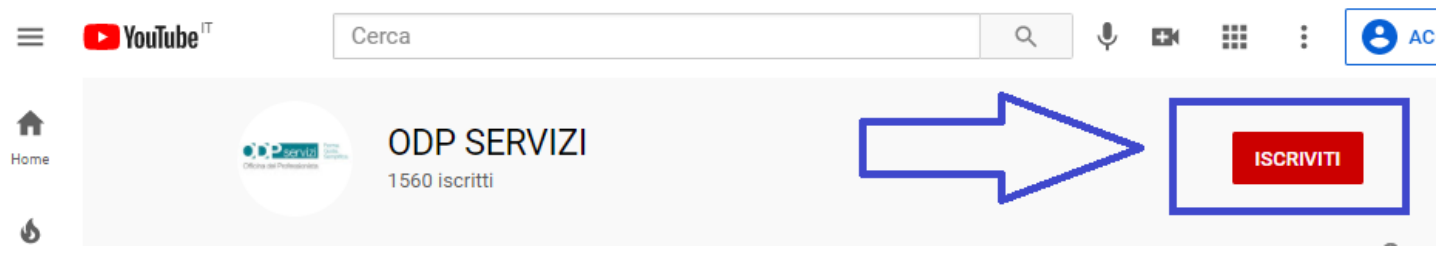

Potrete rivedere gli eventi in differita sempre tramite il pulsante **E-Learning | WEB TV** dal nostro canale **YouTube**

**Saluti da tutto lo staff di ODPSERVIZI**